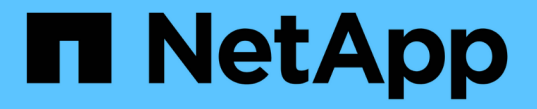

# ボリューム操作を実行する Astra Trident

NetApp April 16, 2024

This PDF was generated from https://docs.netapp.com/ja-jp/trident-2301/trident-use/csi-topology.html on April 16, 2024. Always check docs.netapp.com for the latest.

# 目次

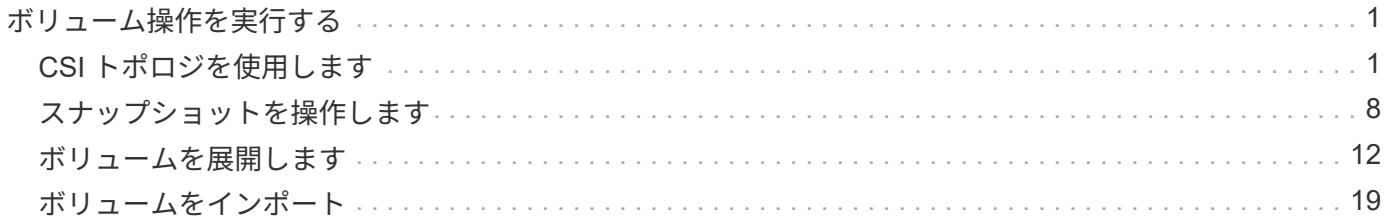

# <span id="page-2-0"></span>ボリューム操作を実行する

Trident がボリュームを管理するための各種機能をご紹介します。

- ["CSI](#page-2-1) [トポロジを使用します](#page-2-1)["](#page-2-1)
- ["](#page-9-0)[スナップショットを操作します](#page-9-0)["](#page-9-0)
- ["](#page-13-0)[ボリュームを展開します](#page-13-0)["](#page-13-0)
- ["](#page-20-0)[ボリュームをインポート](#page-20-0)["](#page-20-0)

# <span id="page-2-1"></span>**CSI** トポロジを使用します

Astra Trident では、を使用して、 Kubernetes クラスタ内にあるノードにボリュームを選択的に作成して接続 できます ["CSI](https://kubernetes-csi.github.io/docs/topology.html) [トポロジ機能](https://kubernetes-csi.github.io/docs/topology.html)["](https://kubernetes-csi.github.io/docs/topology.html)。CSI トポロジ機能を使用すると、領域およびアベイラビリティゾーンに基づい て、ボリュームへのアクセスをノードのサブセットに制限できます。現在、クラウドプロバイダは、 Kubernetes 管理者がゾーンベースのノードを生成できるようになっています。ノードは、リージョンによっ て異なるアベイラビリティゾーンに配置することも、リージョンによって配置することもできます。マルチゾ ーンアーキテクチャでワークロード用のボリュームをプロビジョニングするために、 Astra Trident は CSI ト ポロジを使用します。

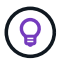

CSI トポロジ機能の詳細については、を参照してください ["](https://kubernetes.io/blog/2018/10/11/topology-aware-volume-provisioning-in-kubernetes/)[こちらをご覧ください](https://kubernetes.io/blog/2018/10/11/topology-aware-volume-provisioning-in-kubernetes/)["](https://kubernetes.io/blog/2018/10/11/topology-aware-volume-provisioning-in-kubernetes/)。

Kubernetes には、 2 つの固有のボリュームバインドモードがあります。

- を使用 VolumeBindingMode をに設定します Immediate`トポロジを認識することなくボリュームを作 成できます。ボリュームバインディングと動的プロビジョニングは、 PVC が作成されるときに処理され ます。これがデフォルトです `VolumeBindingMode また、トポロジの制約を適用しないクラスタにも 適しています。永続ボリュームは、要求側ポッドのスケジュール要件に依存せずに作成されます。
- を使用 VolumeBindingMode をに設定します `WaitForFirstConsumer`PVCの永続的ボリュームの作成と バインディングは、PVCを使用するポッドがスケジュールされて作成されるまで遅延されます。これによ り、トポロジの要件に応じたスケジュールの制約を満たすようにボリュームが作成されます。

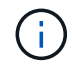

。 WaitForFirstConsumer バインディングモードでは、トポロジラベルは必要ありません。 これは CSI トポロジ機能とは無関係に使用できます。

必要なもの

CSI トポロジを使用するには、次のものが必要です。

• を実行するKubernetesクラスタ ["](https://docs.netapp.com/ja-jp/trident-2301/trident-get-started/requirements.html)[サポートされる](https://docs.netapp.com/ja-jp/trident-2301/trident-get-started/requirements.html)[Kubernetes](https://docs.netapp.com/ja-jp/trident-2301/trident-get-started/requirements.html)[バージョン](https://docs.netapp.com/ja-jp/trident-2301/trident-get-started/requirements.html)["](https://docs.netapp.com/ja-jp/trident-2301/trident-get-started/requirements.html)

```
kubectl version
Client Version: version.Info{Major:"1", Minor:"19",
GitVersion:"v1.19.3",
GitCommit:"1e11e4a2108024935ecfcb2912226cedeafd99df",
GitTreeState:"clean", BuildDate:"2020-10-14T12:50:19Z",
GoVersion:"go1.15.2", Compiler:"gc", Platform:"linux/amd64"}
Server Version: version.Info{Major:"1", Minor:"19",
GitVersion:"v1.19.3",
GitCommit:"1e11e4a2108024935ecfcb2912226cedeafd99df",
GitTreeState:"clean", BuildDate:"2020-10-14T12:41:49Z",
GoVersion:"go1.15.2", Compiler:"gc", Platform:"linux/amd64"}
```

```
• クラスタ内のノードには、トポロジを認識するためのラベルが必要です
 (topology.kubernetes.io/region および topology.kubernetes.io/zone)。このラベル *
 は、 Astra Trident をトポロジ対応としてインストールする前に、クラスタ内のノードに存在する必要があ
 ります。
```

```
kubectl get nodes -o=jsonpath='{range .items[*]}[{.metadata.name},
{.metadata.labels}]{"\n"}{end}' | grep --color "topology.kubernetes.io"
[node1,
{"beta.kubernetes.io/arch":"amd64","beta.kubernetes.io/os":"linux","kube
rnetes.io/arch":"amd64","kubernetes.io/hostname":"node1","kubernetes.io/
os":"linux","node-
role.kubernetes.io/master":"","topology.kubernetes.io/region":"us-
east1","topology.kubernetes.io/zone":"us-east1-a"}]
[node2,
{"beta.kubernetes.io/arch":"amd64","beta.kubernetes.io/os":"linux","kube
rnetes.io/arch":"amd64","kubernetes.io/hostname":"node2","kubernetes.io/
os":"linux","node-
role.kubernetes.io/worker":"","topology.kubernetes.io/region":"us-
east1","topology.kubernetes.io/zone":"us-east1-b"}]
[node3,
{"beta.kubernetes.io/arch":"amd64","beta.kubernetes.io/os":"linux","kube
rnetes.io/arch":"amd64","kubernetes.io/hostname":"node3","kubernetes.io/
os":"linux","node-
role.kubernetes.io/worker":"","topology.kubernetes.io/region":"us-
east1","topology.kubernetes.io/zone":"us-east1-c"}]
```
## 手順 **1** :トポロジ対応バックエンドを作成する

Astra Trident ストレージバックエンドは、アベイラビリティゾーンに基づいてボリュームを選択的にプロビジ ョニングするように設計できます。各バックエンドはオプションで伝送できます supportedTopologies サ ポートする必要があるゾーンおよび領域のリストを表すブロック。ストレージクラスがそのようなバックエン ドを使用する場合、ボリュームは、サポートされているリージョン / ゾーンでスケジュールされているアプリ

ケーションから要求された場合にのみ作成されます。

#### バックエンド定義の例を次に示します。

#### **YAML**

```
---
version: 1
storageDriverName: ontap-san
backendName: san-backend-us-east1
managementLIF: 192.168.27.5
svm: iscsi_svm
username: admin
password: password
supportedTopologies:
- topology.kubernetes.io/region: us-east1
    topology.kubernetes.io/zone: us-east1-a
- topology.kubernetes.io/region: us-east1
    topology.kubernetes.io/zone: us-east1-b
```
#### **JSON**

```
{
  "version": 1,
  "storageDriverName": "ontap-san",
  "backendName": "san-backend-us-east1",
  "managementLIF": "192.168.27.5",
  "svm": "iscsi_svm",
  "username": "admin",
  "password": "password",
  "supportedTopologies": [
{"topology.kubernetes.io/region": "us-east1",
"topology.kubernetes.io/zone": "us-east1-a"},
{"topology.kubernetes.io/region": "us-east1",
"topology.kubernetes.io/zone": "us-east1-b"}
]
}
```
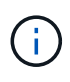

supportedTopologies は、バックエンドごとのリージョンとゾーンのリストを提供するた めに使用されます。これらのリージョンとゾーンは、 StorageClass で指定できる許容値のリス トを表します。バックエンドで提供されるリージョンとゾーンのサブセットを含む StorageClasses の場合、 Astra Trident がバックエンドにボリュームを作成します。

を定義できます supportedTopologies ストレージプールごとに作成することもできます。次の例を参照し てください。

```
---
version: 1
storageDriverName: ontap-nas
backendName: nas-backend-us-central1
managementLIF: 172.16.238.5
svm: nfs_svm
username: admin
password: password
supportedTopologies:
- topology.kubernetes.io/region: us-central1
    topology.kubernetes.io/zone: us-central1-a
- topology.kubernetes.io/region: us-central1
    topology.kubernetes.io/zone: us-central1-b
storage:
- labels:
      workload: production
    region: Iowa-DC
    zone: Iowa-DC-A
    supportedTopologies:
    - topology.kubernetes.io/region: us-central1
      topology.kubernetes.io/zone: us-central1-a
- labels:
      workload: dev
    region: Iowa-DC
    zone: Iowa-DC-B
    supportedTopologies:
    - topology.kubernetes.io/region: us-central1
      topology.kubernetes.io/zone: us-central1-b
```
この例では、を使用しています region および zone ラベルはストレージプールの場所を表します。 topology.kubernetes.io/region および topology.kubernetes.io/zone ストレージプールの使用 場所を指定します。

## 手順 **2** :トポロジを認識するストレージクラスを定義する

クラスタ内のノードに提供されるトポロジラベルに基づいて、トポロジ情報を含めるように StorageClasses を定義できます。これにより、作成された PVC 要求の候補となるストレージプール、および Trident によっ てプロビジョニングされたボリュームを使用できるノードのサブセットが決まります。

次の例を参照してください。

```
apiVersion: storage.k8s.io/v1
kind: StorageClass
metadata:
name: netapp-san-us-east1
provisioner: csi.trident.netapp.io
volumeBindingMode: WaitForFirstConsumer
allowedTopologies:
- matchLabelExpressions:
- key: topology.kubernetes.io/zone
   values:
    - us-east1-a
    - us-east1-b
- key: topology.kubernetes.io/region
    values:
    - us-east1
parameters:
    fsType: "ext4"
```
上記のStorageClass定義で、 volumeBindingMode がに設定されます WaitForFirstConsumer。この StorageClass で要求された PVC は、ポッドで参照されるまで処理されません。および、 allowedTopologies 使用するゾーンとリージョンを提供します。。 netapp-san-us-east1 StorageClassがにPVCを作成します san-backend-us-east1 上で定義したバックエンド。

# ステップ **3** : **PVC** を作成して使用する

StorageClass を作成してバックエンドにマッピングすると、 PVC を作成できるようになりました。

例を参照 spec 下記:

```
---
kind: PersistentVolumeClaim
apiVersion: v1
metadata:
name: pvc-san
spec:
accessModes:
    - ReadWriteOnce
resources:
    requests:
      storage: 300Mi
storageClassName: netapp-san-us-east1
```
このマニフェストを使用して PVC を作成すると、次のような結果になります。

kubectl create -f pvc.yaml persistentvolumeclaim/pvc-san created kubectl get pvc NAME STATUS VOLUME CAPACITY ACCESS MODES STORAGECLASS AGE pvc-san Pending netapp-san-us-east1  $2s$ kubectl describe pvc Name: pvc-san Namespace: default StorageClass: netapp-san-us-east1 Status: Pending Volume: Labels: <none> Annotations: <none> Finalizers: [kubernetes.io/pvc-protection] Capacity: Access Modes: VolumeMode: Filesystem Mounted By: <none> Events: Type Reason and Age From Type Reason ---- ------ ---- ---- ------- Normal WaitForFirstConsumer 6s persistentvolume-controller waiting for first consumer to be created before binding

Trident でボリュームを作成して PVC にバインドするには、ポッド内の PVC を使用します。次の例を参照し てください。

```
apiVersion: v1
kind: Pod
metadata:
    name: app-pod-1
spec:
    affinity:
      nodeAffinity:
        requiredDuringSchedulingIgnoredDuringExecution:
           nodeSelectorTerms:
           - matchExpressions:
             - key: topology.kubernetes.io/region
               operator: In
               values:
               - us-east1
        preferredDuringSchedulingIgnoredDuringExecution:
        - weight: 1
           preference:
             matchExpressions:
             - key: topology.kubernetes.io/zone
               operator: In
               values:
               - us-east1-a
               - us-east1-b
    securityContext:
      runAsUser: 1000
      runAsGroup: 3000
      fsGroup: 2000
    volumes:
    - name: vol1
      persistentVolumeClaim:
        claimName: pvc-san
    containers:
  - name: sec-ctx-demo
      image: busybox
    command: [ "sh", "-c", "sleep 1h" ]
      volumeMounts:
      - name: vol1
        mountPath: /data/demo
      securityContext:
        allowPrivilegeEscalation: false
```
このpodSpecにより、Kubernetesは、にあるノードにPODをスケジュールするように指示されます useast1 リージョンを選択し、にある任意のノードから選択します us-east1-a または us-east1-b ゾー ン。

次の出力を参照してください。

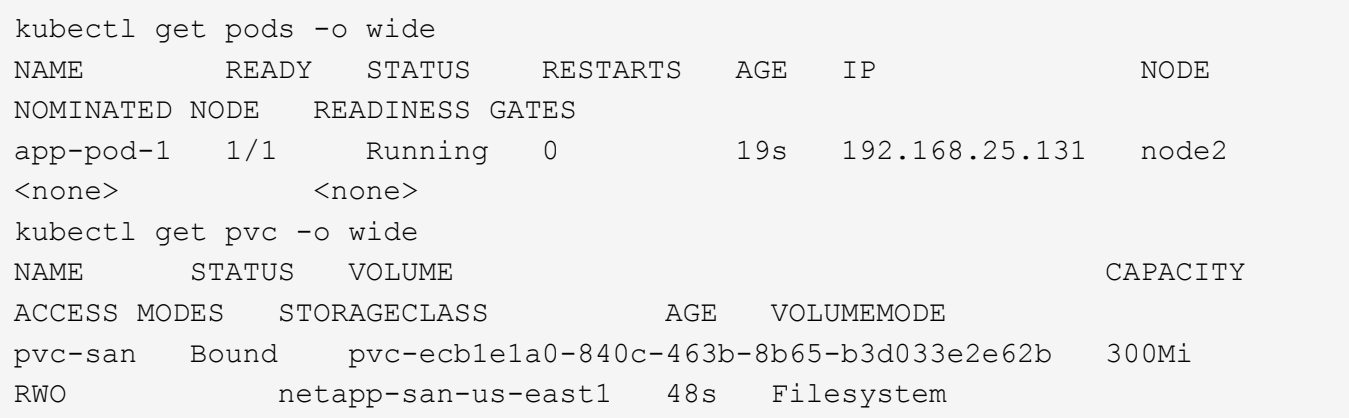

バックエンドを更新して追加 supportedTopologies

既存のバックエンドを更新して、のリストを追加することができます supportedTopologies を使用します tridentctl backend update。これは、すでにプロビジョニングされているボリュームには影響せず、以 降の PVC にのみ使用されます。

詳細については、こちらをご覧ください

- ["](https://kubernetes.io/docs/concepts/configuration/manage-resources-containers/)[コンテナのリソースを管理](https://kubernetes.io/docs/concepts/configuration/manage-resources-containers/)["](https://kubernetes.io/docs/concepts/configuration/manage-resources-containers/)
- ["](https://kubernetes.io/docs/concepts/scheduling-eviction/assign-pod-node/#nodeselector)[ノードセレクタ](https://kubernetes.io/docs/concepts/scheduling-eviction/assign-pod-node/#nodeselector)["](https://kubernetes.io/docs/concepts/scheduling-eviction/assign-pod-node/#nodeselector)
- ["](https://kubernetes.io/docs/concepts/scheduling-eviction/assign-pod-node/#affinity-and-anti-affinity)[アフィニティと非アフィニティ](https://kubernetes.io/docs/concepts/scheduling-eviction/assign-pod-node/#affinity-and-anti-affinity)["](https://kubernetes.io/docs/concepts/scheduling-eviction/assign-pod-node/#affinity-and-anti-affinity)
- ["](https://kubernetes.io/docs/concepts/scheduling-eviction/taint-and-toleration/)[塗料および耐性](https://kubernetes.io/docs/concepts/scheduling-eviction/taint-and-toleration/)["](https://kubernetes.io/docs/concepts/scheduling-eviction/taint-and-toleration/)

# <span id="page-9-0"></span>スナップショットを操作します

永続ボリューム (PVS) のKubernetesボリュームSnapshot (ボリュームSnapshot) を作 成して、Astra Tridentボリュームのポイントインタイムコピーを保持できます。また、 既存のボリュームSnapshotから、 clone という名前の新しいボリュームを作成するこ ともできます。ボリュームSnapshotは、でサポートされます ontap-nas、 ontapnas-flexgroup、 ontap-san、 ontap-san-economy、 solidfire-san、 gcpcvs`および `azure-netapp-files ドライバ。

作業を開始する前に

外部スナップショットコントローラとカスタムリソース定義(CRD)が必要です。Kubernetesオーケストレ ーションツール(例:Kubeadm、GKE、OpenShift)の役割を担っています。

KubernetesディストリビューションにスナップショットコントローラとCRDが含まれていない場合は、を参 照してください [ボリューム](#page-12-0)[Snapshot](#page-12-0)[コントローラを](#page-12-0)[導入](#page-12-0)[する。](#page-12-0)

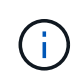

GKE環境でオンデマンドボリュームスナップショットを作成する場合は、スナップショットコ ントローラを作成しないでください。GKEでは、内蔵の非表示のスナップショットコントロー ラを使用します。

手順**1**:を作成します VolumeSnapshotClass

次の例は、ボリュームSnapshotクラスを作成します。

```
cat snap-sc.yaml
apiVersion: snapshot.storage.k8s.io/v1
kind: VolumeSnapshotClass
metadata:
    name: csi-snapclass
driver: csi.trident.netapp.io
deletionPolicy: Delete
```
。 driver Astra TridentのCSIドライバをポイントします。 deletionPolicy は、です Delete または Retain。に設定すると Retain`を使用すると、ストレージクラスタの基盤となる物理Snapshotが、の場合 でも保持されます `VolumeSnapshot オブジェクトが削除された。

詳細については、link:./trident-reference/objects.html#Kubernetes -volumesnapshotclass-objectsを参照して ください[VolumeSnapshotClass]。

手順 **2** :既存の **PVC** のスナップショットを作成します

次に、既存のPVCのスナップショットを作成する例を示します。

```
cat snap.yaml
apiVersion: snapshot.storage.k8s.io/v1
kind: VolumeSnapshot
metadata:
   name: pvc1-snap
spec:
   volumeSnapshotClassName: csi-snapclass
    source:
      persistentVolumeClaimName: pvc1
```
この例では、という名前のPVCに対してスナップショットが作成されます pvc1 Snapshotの名前はに設定さ れます pvc1-snap。

```
kubectl create -f snap.yaml
volumesnapshot.snapshot.storage.k8s.io/pvc1-snap created
kubectl get volumesnapshots
\begin{picture}(180,10) \put(0,0){\vector(1,0){10}} \put(10,0){\vector(1,0){10}} \put(10,0){\vector(1,0){10}} \put(10,0){\vector(1,0){10}} \put(10,0){\vector(1,0){10}} \put(10,0){\vector(1,0){10}} \put(10,0){\vector(1,0){10}} \put(10,0){\vector(1,0){10}} \put(10,0){\vector(1,0){10}} \put(10,0){\vector(1,0){10}} \put(10,0){\vector(1,0){10}} \put(10,0){\vector(pvc1-snap 50s
```
これでが作成されました VolumeSnapshot オブジェクト。ボリュームSnapshotはPVCに似ており、に関連

付けられています VolumeSnapshotContent 実際のスナップショットを表すオブジェクト。

を識別できます VolumeSnapshotContent のオブジェクト pvc1-snap ボリュームSnapshot。ボリュー ムSnapshotの詳細を定義します。

```
kubectl describe volumesnapshots pvc1-snap
Name: pvc1-snap
Namespace: default
.
.
.
Spec:
   Snapshot Class Name: pvc1-snap
    Snapshot Content Name: snapcontent-e8d8a0ca-9826-11e9-9807-525400f3f660
    Source:
     API Group:
     Kind: PersistentVolumeClaim
     Name: pvc1
Status:
    Creation Time: 2019-06-26T15:27:29Z
   Ready To Use: true
   Restore Size: 3Gi
.
.
```
。 Snapshot Content Name このSnapshotを提供するVolumeSnapshotContentオブジェクトを特定しま す。。 Ready To Use パラメータは、Snapshotを使用して新しいPVCを作成できることを示します。

## 手順 **3** :ボリューム **Snapshot** から **PVC** を作成します

次に、Snapshotを使用してPVCを作成する例を示します。

```
cat pvc-from-snap.yaml
apiVersion: v1
kind: PersistentVolumeClaim
metadata:
    name: pvc-from-snap
spec:
    accessModes:
      - ReadWriteOnce
    storageClassName: golden
    resources:
      requests:
        storage: 3Gi
    dataSource:
      name: pvc1-snap
      kind: VolumeSnapshot
      apiGroup: snapshot.storage.k8s.io
```
dataSource に、という名前のボリュームSnapshotを使用してPVCを作成する必要があることを示します pvc1-snap データのソースとして。このコマンドを実行すると、 Astra Trident が Snapshot から PVC を作 成するように指示します。作成された PVC は、ポッドに接続して、他の PVC と同様に使用できます。

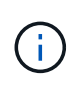

スナップショットが関連付けられている永続ボリュームを削除すると、対応する Trident ボリ ュームが「削除状態」に更新されます。Astra Trident ボリュームを削除するには、ボリューム の Snapshot を削除する必要があります。

## <span id="page-12-0"></span>ボリューム**Snapshot**コントローラを導入する

KubernetesディストリビューションにスナップショットコントローラとCRDが含まれていない場合は、次の ように導入できます。

#### 手順

1. ボリュームのSnapshot作成

```
cat snapshot-setup.sh
#!/bin/bash
# Create volume snapshot CRDs
kubectl apply -f https://raw.githubusercontent.com/kubernetes-
csi/external-snapshotter/release-
6.1/client/config/crd/snapshot.storage.k8s.io_volumesnapshotclasses.yaml
kubectl apply -f https://raw.githubusercontent.com/kubernetes-
csi/external-snapshotter/release-
6.1/client/config/crd/snapshot.storage.k8s.io_volumesnapshotcontents.yam
\mathbb{1}kubectl apply -f https://raw.githubusercontent.com/kubernetes-
csi/external-snapshotter/release-
6.1/client/config/crd/snapshot.storage.k8s.io_volumesnapshots.yaml
```
2. 目的のネームスペースにスナップショットコントローラを作成します。以下の YAML マニフェストを編集 して名前空間を変更します。

```
kubectl apply -f https://raw.githubusercontent.com/kubernetes-
csi/external-snapshotter/release-6.1/deploy/kubernetes/snapshot-
controller/rbac-snapshot-controller.yaml
kubectl apply -f https://raw.githubusercontent.com/kubernetes-
csi/external-snapshotter/release-6.1/deploy/kubernetes/snapshot-
controller/setup-snapshot-controller.yaml
```
関連リンク

- ["](https://docs.netapp.com/ja-jp/trident-2301/trident-concepts/snapshots.html)[ボリューム](https://docs.netapp.com/ja-jp/trident-2301/trident-concepts/snapshots.html) [Snapshot"](https://docs.netapp.com/ja-jp/trident-2301/trident-concepts/snapshots.html)
- ["](https://docs.netapp.com/ja-jp/trident-2301/trident-reference/objects.html)[ボリューム](https://docs.netapp.com/ja-jp/trident-2301/trident-reference/objects.html)[Snapshot](https://docs.netapp.com/ja-jp/trident-2301/trident-reference/objects.html)[クラス](https://docs.netapp.com/ja-jp/trident-2301/trident-reference/objects.html)["](https://docs.netapp.com/ja-jp/trident-2301/trident-reference/objects.html)

# <span id="page-13-0"></span>ボリュームを展開します

Astra Trident により、 Kubernetes ユーザは作成後にボリュームを拡張できます。ここでは、 iSCSI ボリュー ムと NFS ボリュームの拡張に必要な設定について説明します。

## **iSCSI** ボリュームを展開します

CSI プロビジョニングを使用して、 iSCSI Persistent Volume ( PV )を拡張できます。

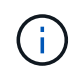

iSCSIボリューム拡張は、でサポートされます ontap-san、 ontap-san-economy、 solidfire-san ドライバとにはKubernetes 1.16以降が必要です。

#### 概要

iSCSI PV の拡張には、次の手順が含まれます。

- StorageClass定義を編集してを設定します allowVolumeExpansion フィールドからに移動します true。
- PVC定義を編集してを更新します spec.resources.requests.storage 新たに必要となったサイズを 反映するには、元のサイズよりも大きくする必要があります。
- サイズを変更するには、 PV をポッドに接続する必要があります。iSCSI PV のサイズ変更には、次の 2 つのシナリオがあります。
	- PV がポッドに接続されている場合、 Astra Trident はストレージバックエンドのボリュームを拡張 し、デバイスを再スキャンし、ファイルシステムのサイズを変更します。
	- 未接続の PV のサイズを変更しようとすると、 Astra Trident がストレージバックエンドのボリューム を拡張します。PVC がポッドにバインドされると、 Trident はデバイスを再スキャンし、ファイルシ ステムのサイズを変更します。展開操作が正常に完了すると、 Kubernetes は PVC サイズを更新しま す。

次の例は、 iSCSI PVS の仕組みを示しています。

手順 **1** :ボリュームの拡張をサポートするようにストレージクラスを設定する

```
cat storageclass-ontapsan.yaml
---
apiVersion: storage.k8s.io/v1
kind: StorageClass
metadata:
    name: ontap-san
provisioner: csi.trident.netapp.io
parameters:
    backendType: "ontap-san"
allowVolumeExpansion: True
```
既存のストレージクラスの場合は、編集してを追加します allowVolumeExpansion パラメータ

手順 **2** :作成した **StorageClass** を使用して **PVC** を作成します

```
cat pvc-ontapsan.yaml
kind: PersistentVolumeClaim
apiVersion: v1
metadata:
    name: san-pvc
spec:
    accessModes:
    - ReadWriteOnce
    resources:
      requests:
        storage: 1Gi
    storageClassName: ontap-san
```
Astra Trident が、永続的ボリューム (PV) を作成し、この永続的ボリューム要求( PVC) に関連付けま す。

kubectl get pvc NAME STATUS VOLUME  $\blacksquare$ ACCESS MODES STORAGECLASS AGE san-pvc Bound pvc-8a814d62-bd58-4253-b0d1-82f2885db671 1Gi RWO ontap-san 8s kubectl get pv NAME CAPACITY ACCESS MODES RECLAIM POLICY STATUS CLAIM STORAGECLASS REASON AGE pvc-8a814d62-bd58-4253-b0d1-82f2885db671 1Gi RWO Delete Bound default/san-pvc ontap-san 10s

手順 **3** : **PVC** を接続するポッドを定義します

この例では、を使用するポッドが作成されます san-pvc。

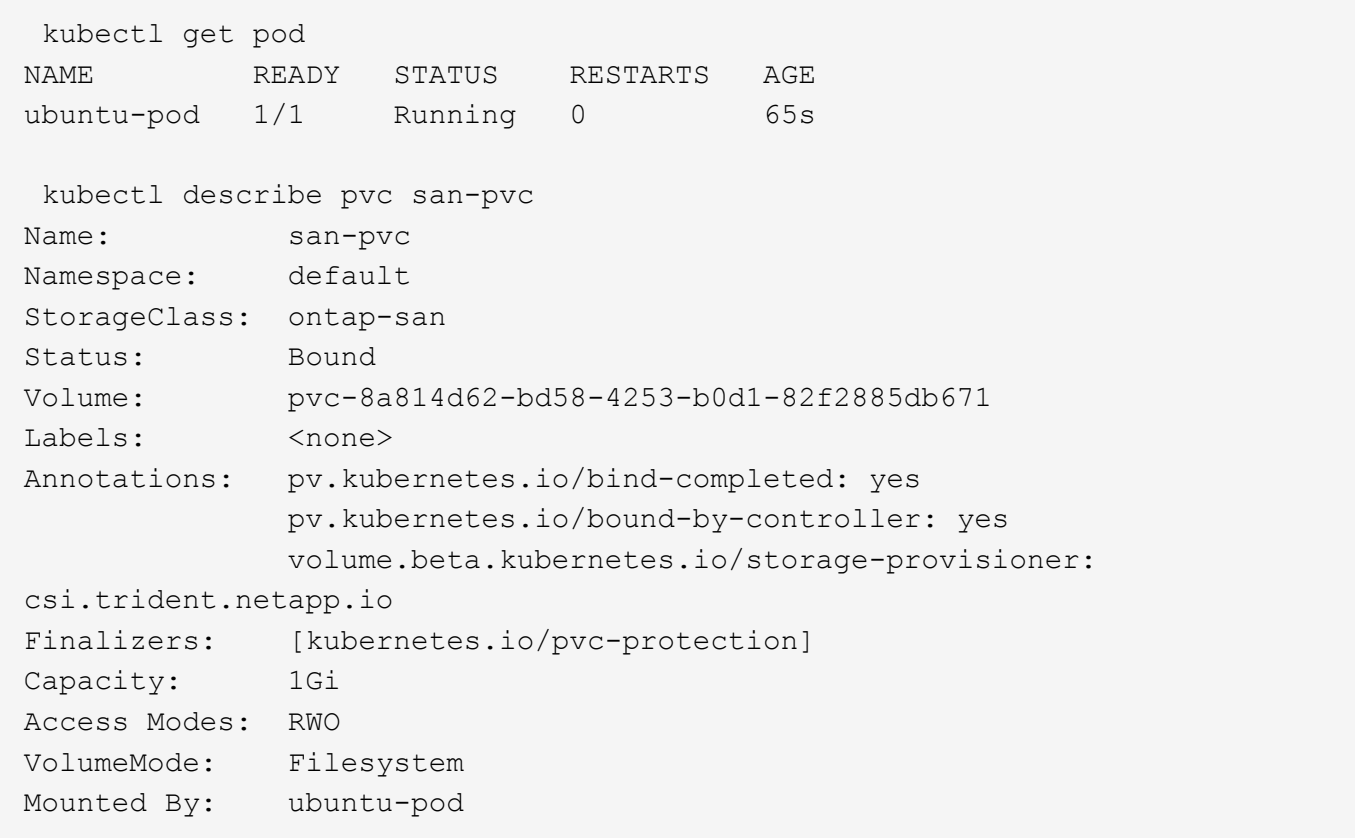

#### ステップ **4** : **PV** を展開します

1Giから2Giに作成されたPVのサイズを変更するには、PVCの定義を編集してを更新します spec.resources.requests.storage 2Giへ。

```
kubectl edit pvc san-pvc
# Please edit the object below. Lines beginning with a '#' will be
ignored,
# and an empty file will abort the edit. If an error occurs while saving
this file will be
# reopened with the relevant failures.
#
apiVersion: v1
kind: PersistentVolumeClaim
metadata:
    annotations:
      pv.kubernetes.io/bind-completed: "yes"
      pv.kubernetes.io/bound-by-controller: "yes"
      volume.beta.kubernetes.io/storage-provisioner: csi.trident.netapp.io
    creationTimestamp: "2019-10-10T17:32:29Z"
    finalizers:
    - kubernetes.io/pvc-protection
    name: san-pvc
    namespace: default
    resourceVersion: "16609"
    selfLink: /api/v1/namespaces/default/persistentvolumeclaims/san-pvc
    uid: 8a814d62-bd58-4253-b0d1-82f2885db671
spec:
    accessModes:
    - ReadWriteOnce
    resources:
     requests:
        storage: 2Gi
  ...
```
手順 **5** :拡張を検証する

PVC 、 PV 、 Astra Trident のボリュームのサイズを確認することで、拡張が正しく機能しているかどうかを 検証できます。

kubectl get pvc san-pvc NAME STATUS VOLUME ACCESS MODES STORAGECLASS AGE san-pvc Bound pvc-8a814d62-bd58-4253-b0d1-82f2885db671 2Gi RWO ontap-san 11m kubectl get pv NAME CAPACITY ACCESS MODES RECLAIM POLICY STATUS CLAIM STORAGECLASS REASON AGE pvc-8a814d62-bd58-4253-b0d1-82f2885db671 2Gi RWO Delete Bound default/san-pvc ontap-san 12m tridentctl get volumes -n trident +------------------------------------------+---------+--------------- +----------+--------------------------------------+--------+---------+ NAME | SIZE | STORAGE CLASS | PROTOCOL | BACKEND UUID | STATE | MANAGED | +------------------------------------------+---------+--------------- +----------+--------------------------------------+--------+---------+ | pvc-8a814d62-bd58-4253-b0d1-82f2885db671 | 2.0 GiB | ontap-san | block | a9b7bfff-0505-4e31-b6c5-59f492e02d33 | online | true | +------------------------------------------+---------+--------------- +----------+--------------------------------------+--------+---------+

**NFS** ボリュームを拡張します

Astra Tridentは、でプロビジョニングしたNFS PVSのボリューム拡張をサポートしています ontap-nas、 ontap-nas-economy、 ontap-nas-flexgroup、 gcp-cvs`および `azure-netapp-files バックエ ンド

手順 **1** :ボリュームの拡張をサポートするようにストレージクラスを設定する

NFS PVのサイズを変更するには、管理者はまず、を設定してボリュームを拡張できるようにストレージクラ スを構成する必要があります allowVolumeExpansion フィールドからに移動します true:

```
cat storageclass-ontapnas.yaml
apiVersion: storage.k8s.io/v1
kind: StorageClass
metadata:
    name: ontapnas
provisioner: csi.trident.netapp.io
parameters:
    backendType: ontap-nas
allowVolumeExpansion: true
```
このオプションを指定せずにストレージクラスを作成済みの場合は、を使用して既存のストレージクラスを編 集するだけです kubectl edit storageclass ボリュームを拡張できるようにするため。

```
cat pvc-ontapnas.yaml
kind: PersistentVolumeClaim
apiVersion: v1
metadata:
    name: ontapnas20mb
spec:
    accessModes:
    - ReadWriteOnce
    resources:
     requests:
        storage: 20Mi
    storageClassName: ontapnas
```
Astra Trident が、この PVC に対して 20MiB の NFS PV を作成する必要があります。

kubectl get pvc NAME STATUS VOLUME CAPACITY ACCESS MODES STORAGECLASS AGE ontapnas20mb Bound pvc-08f3d561-b199-11e9-8d9f-5254004dfdb7 20Mi RWO ontapnas 9s kubectl get pv pvc-08f3d561-b199-11e9-8d9f-5254004dfdb7 NAME CAPACITY ACCESS MODES RECLAIM POLICY STATUS CLAIM STORAGECLASS REASON AGE pvc-08f3d561-b199-11e9-8d9f-5254004dfdb7 20Mi RWO Delete Bound default/ontapnas20mb ontapnas 2m42s

ステップ **3** : **PV** を展開します

新しく作成した20MiBのPVのサイズを1GiBに変更するには、そのPVCを編集してを設定します spec.resources.requests.storage 1 GBに設定する場合:

```
kubectl edit pvc ontapnas20mb
# Please edit the object below. Lines beginning with a '#' will be
ignored,
# and an empty file will abort the edit. If an error occurs while saving
this file will be
# reopened with the relevant failures.
#
apiVersion: v1
kind: PersistentVolumeClaim
metadata:
    annotations:
      pv.kubernetes.io/bind-completed: "yes"
      pv.kubernetes.io/bound-by-controller: "yes"
      volume.beta.kubernetes.io/storage-provisioner: csi.trident.netapp.io
    creationTimestamp: 2018-08-21T18:26:44Z
    finalizers:
    - kubernetes.io/pvc-protection
    name: ontapnas20mb
    namespace: default
    resourceVersion: "1958015"
    selfLink: /api/v1/namespaces/default/persistentvolumeclaims/ontapnas20mb
    uid: c1bd7fa5-a56f-11e8-b8d7-fa163e59eaab
spec:
    accessModes:
    - ReadWriteOnce
    resources:
     requests:
        storage: 1Gi
...
```
手順 **4** :拡張を検証する

PVC 、 PV 、 Astra Trident のボリュームのサイズを確認することで、サイズ変更が正しく機能しているかど うかを検証できます。

kubectl get pvc ontapnas20mb NAME STATUS VOLUME CAPACITY ACCESS MODES STORAGECLASS AGE ontapnas20mb Bound pvc-08f3d561-b199-11e9-8d9f-5254004dfdb7 1Gi RWO ontapnas 4m44s kubectl get pv pvc-08f3d561-b199-11e9-8d9f-5254004dfdb7 NAME CAPACITY ACCESS MODES RECLAIM POLICY STATUS CLAIM STORAGECLASS REASON AGE pvc-08f3d561-b199-11e9-8d9f-5254004dfdb7 1Gi RWO Delete Bound default/ontapnas20mb ontapnas 5m35s tridentctl get volume pvc-08f3d561-b199-11e9-8d9f-5254004dfdb7 -n trident +------------------------------------------+---------+--------------- +----------+--------------------------------------+--------+---------+ NAME  $|$  SIZE | STORAGE CLASS | PROTOCOL | BACKEND UUID | STATE | MANAGED | +------------------------------------------+---------+--------------- +----------+--------------------------------------+--------+---------+ | pvc-08f3d561-b199-11e9-8d9f-5254004dfdb7 | 1.0 GiB | ontapnas | file  $\vert$  c5a6f6a4-b052-423b-80d4-8fb491a14a22 | online | true | +------------------------------------------+---------+--------------- +----------+--------------------------------------+--------+---------+

# <span id="page-20-0"></span>ボリュームをインポート

を使用して、既存のストレージボリュームをKubernetes PVとしてインポートできます tridentctl import。

ボリュームインポートをサポートするドライバ

次の表は、ボリュームのインポートをサポートするドライバと、それらのアップグレードが導入されたリリー スを示しています。

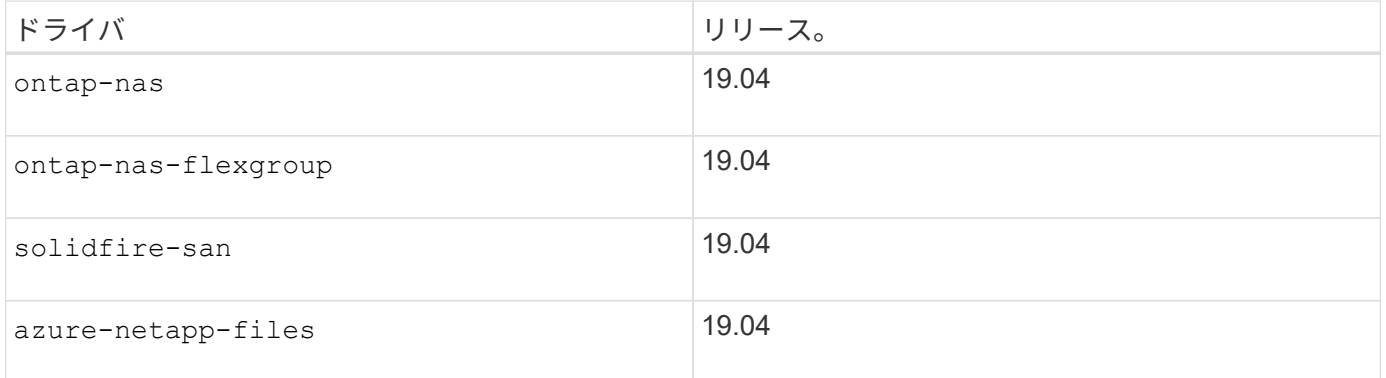

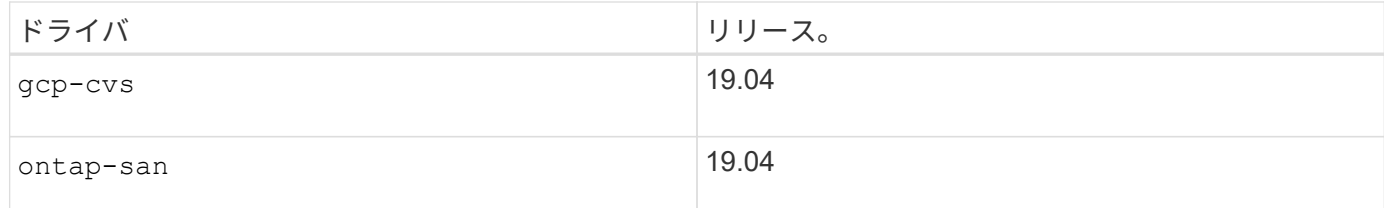

## ボリュームをインポートする理由

Trident にボリュームをインポートするユースケースはいくつかあります。

- アプリケーションのコンテナ化と既存のデータセットの再利用
- エフェメラルアプリケーション用のデータセットのクローンを使用する
- 障害が発生した Kubernetes クラスタの再構築
- ディザスタリカバリ時にアプリケーションデータを移行する

インポートはどのように機能しますか。

Persistent Volume Claim ( PVC ;永続ボリューム要求)ファイルは、ボリュームインポートプロセスで PVC を作成するために使用されます。少なくとも、次の例に示すように、 PVC ファイルには name 、 namespace 、 accessModes 、および storageClassName フィールドが含まれている必要があります。

```
kind: PersistentVolumeClaim
apiVersion: v1
metadata:
    name: my_claim
    namespace: my_namespace
spec:
    accessModes:
      - ReadWriteOnce
    storageClassName: my_storage_class
```
。 tridentctl クライアントは、既存のストレージボリュームをインポートするために使用されま す。Trident は、ボリュームのメタデータを保持し、 PVC と PV を作成することで、ボリュームをインポート します。

tridentctl import volume <backendName> <volumeName> -f <path-to-pvc-file>

ストレージボリュームをインポートするには、ボリュームが含まれている Astra Trident バックエンドの名前 と、ストレージ上のボリュームを一意に識別する名前( ONTAP FlexVol 、 Element Volume 、 CVS ボリュー ムパスなど)を指定します。ストレージボリュームは、読み取り / 書き込みアクセスを許可し、指定された Astra Trident バックエンドからアクセスできる必要があります。。 -f string引数は必須で、YAMLまた はJSON PVCファイルへのパスを指定します。

Astra Trident がインポートボリューム要求を受信すると、既存のボリュームサイズが決定され、 PVC で設定 されます。ストレージドライバによってボリュームがインポートされると、 PV は ClaimRef を使用して PVC

に作成されます。再利用ポリシーは、最初にににに設定されています retain PVにあります。Kubernetes が PVC と PV を正常にバインドすると、再利用ポリシーがストレージクラスの再利用ポリシーに合わせて更新 されます。ストレージクラスの再利用ポリシーがの場合 `delete`にすると、PVが削除されるとストレージボリ ュームが削除されます。

を使用してボリュームがインポートされる場合 --no-manage 引数として、Tridentはオブジェクトのライフ サイクルに関してPVCまたはPVに対する追加の操作を実行しません。TridentはのPVイベントとPVCイベント を無視するため --no-manage オブジェクト。PVを削除してもストレージボリュームは削除されません。ボ リュームのクローンやサイズ変更などの他の処理も無視されます。このオプションは、コンテナ化されたワー クロードに Kubernetes を使用するが、 Kubernetes 以外でストレージボリュームのライフサイクルを管理す る場合に便利です。

PVC と PV にアノテーションが追加されます。このアノテーションは、ボリュームがインポートされたこ と、および PVC と PV が管理されていることを示す二重の目的を果たします。このアノテーションは変更ま たは削除しないでください。

Trident 19.07 以降では、 PVS の添付ファイルを処理し、ボリュームをインポートの一環としてマウントしま す。以前のバージョンの Astra Trident を使用しているインポートの場合、データパスに処理は存在しないた め、ボリュームをマウントできるかどうかがボリュームインポートで検証されません。ストレージクラスが正 しくない場合など、ボリュームのインポートでミスが発生した場合は、PVの再利用ポリシーをに変更するこ とでリカバリできます `retain`をクリックしてPVCとPVを削除し、volume importコマンドを再試行します。

ontap-nas および ontap-nas-flexgroup インポート

を使用して作成した各ボリューム ontap-nas driverはONTAP クラスタ上のFlexVol です。を使用してFlexVol をインポートする ontap-nas ドライバも同じように動作します。ONTAP クラスタにすでに存在するFlexVol は、としてインポートできます ontap-nas PVC。同様に、FlexGroup ボリュームはとしてインポートできま す ontap-nas-flexgroup PVC

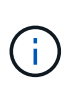

 $\binom{1}{1}$ 

Trident がインポートする ONTAP のタイプは RW である必要があります。DP タイプのボリュ ームは SnapMirror デスティネーションボリュームです。 Trident にボリュームをインポートす る前に、ミラー関係を解除する必要があります。

。 ontap-nas ドライバでqtreeをインポートおよび管理できない。。 ontap-nas および ontap-nas-flexgroup ドライバでボリューム名の重複が許可されていません。

たとえば、という名前のボリュームをインポートします managed volume という名前のバックエンドで `ontap\_nas`では、次のコマンドを使用します。

tridentctl import volume ontap nas managed volume -f <path-to-pvc-file> +------------------------------------------+---------+--------------- +----------+--------------------------------------+--------+---------+ | NAME | SIZE | STORAGE CLASS | PROTOCOL | BACKEND UUID | STATE | MANAGED | +------------------------------------------+---------+--------------- +----------+--------------------------------------+--------+---------+ | pvc-bf5ad463-afbb-11e9-8d9f-5254004dfdb7 | 1.0 GiB | standard | file | c5a6f6a4-b052-423b-80d4-8fb491a14a22 | online | true | +------------------------------------------+---------+--------------- +----------+--------------------------------------+--------+---------+

という名前のボリュームをインポートします unmanaged volume (上 ontap\_nas backend) を使用しま す。Tridentは管理しません。次のコマンドを使用します。

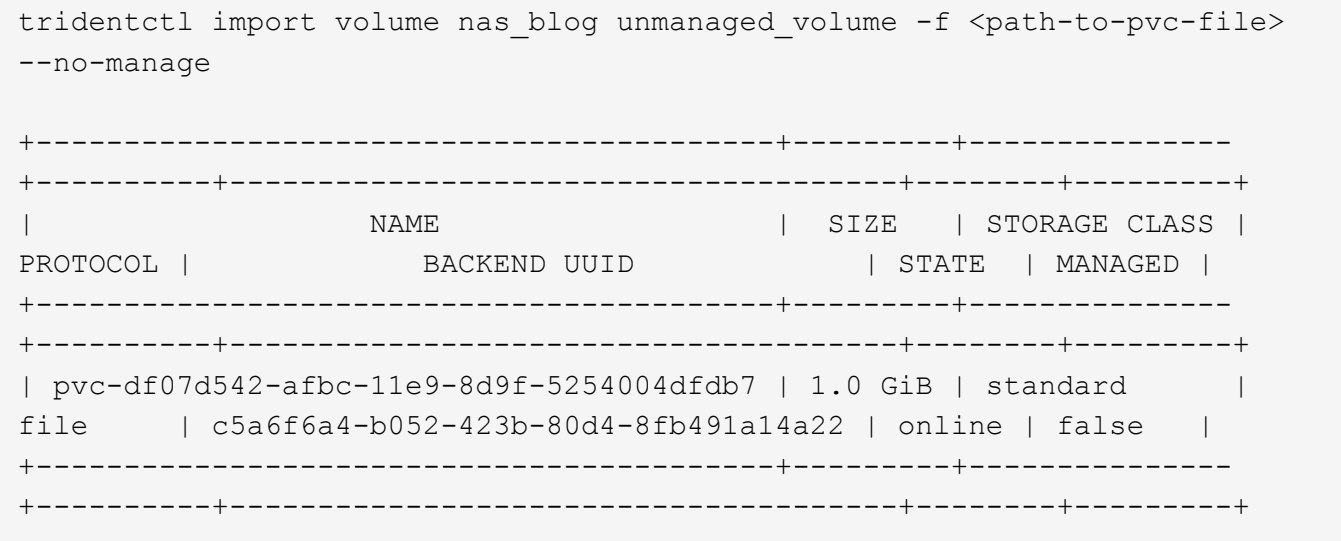

を使用する場合 --no-manage Tridentは、ボリュームの名前を変更したり、ボリュームがマウントされたか どうかを検証したりすることはありません。ボリュームが手動でマウントされていない場合、ボリュームイン ポート処理は失敗します。

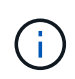

UnixPermissions カスタムのボリュームをインポートするという既存のバグが修正されまし た。PVC 定義またはバックエンド構成に unixPermissions を指定し、必要に応じて Astra Trident にボリュームをインポートするように指示できます。

ontap-san インポート

Astra Trident は、 1 つの LUN を含む ONTAP SAN FlexVol をインポートすることもできます。これはと同じ です ontap-san ドライバ。FlexVol 内の各PVCおよびLUNにFlexVol を作成します。を使用できます tridentctl import 他の場合と同様にコマンドを実行します。

• の名前を含めます ontap-san バックエンド:

- インポートする必要がある FlexVol の名前を指定します。この FlexVol には、インポートが必要な LUN が 1 つしか含まれていないことに注意してください。
- とともに使用する必要があるPVC定義のパスを指定します -f フラグ。
- PVC を管理するか、管理対象外にするかを選択します。デフォルトでは、 Trident によって PVC が管理 され、バックエンドの FlexVol と LUN の名前が変更されます。管理対象外のボリュームとしてインポー トするには、を渡します --no-manage フラグ。

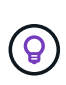

管理対象外のをインポートする場合 ontap-san ボリューム:FlexVol 内のLUNの名前がになっ ていることを確認します lun0 とは、目的のイニシエータを含むigroupにマッピングされてい る。Trident が管理対象のインポートに対して自動的に処理します。

次に、 Astra Trident が FlexVol をインポートし、 PVC 定義に関連付けます。Astra Tridentは、FlexVol の名前 もに変更します pvc-<uuid> およびFlexVol 内のLUNをからにフォーマットします lun0。

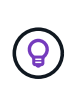

既存のアクティブな接続がないボリュームをインポートすることを推奨します。アクティブに 使用されているボリュームをインポートする場合は、最初にボリュームをクローニングしてか らインポートを実行します。

#### 例

をインポートします ontap-san-managed にあるFlexVol ontap\_san\_default バックエンドでを実行しま す tridentctl import コマンドの形式:

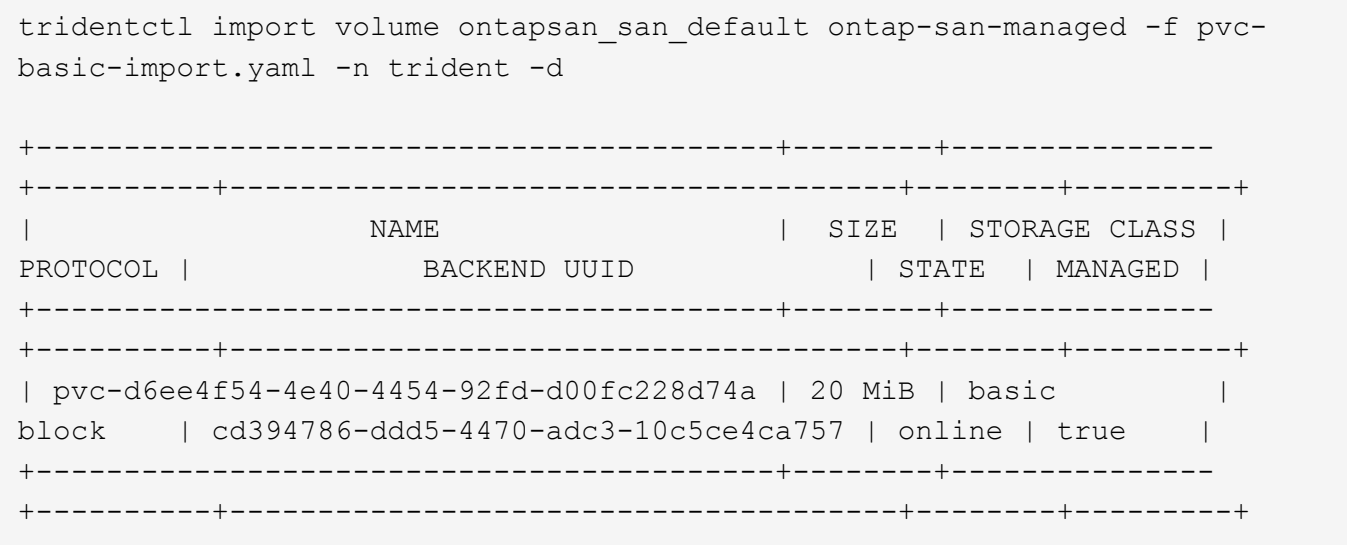

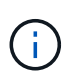

ONTAP ボリュームのタイプが RW であることが Astra Trident でインポートされる必要があり ます。DP タイプのボリュームは SnapMirror デスティネーションボリュームです。ボリューム を Astra Trident にインポートする前に、ミラー関係を解除する必要があります。

element インポート

Trident を使用して、 NetApp Element ソフトウェア / NetApp HCI ボリュームを Kubernetes クラスタにイン ポートできます。必要に応じて、Astra Tridentバックエンドの名前、ボリュームとPVCファイルの一意の名前 をの引数として指定します tridentctl import コマンドを実行します

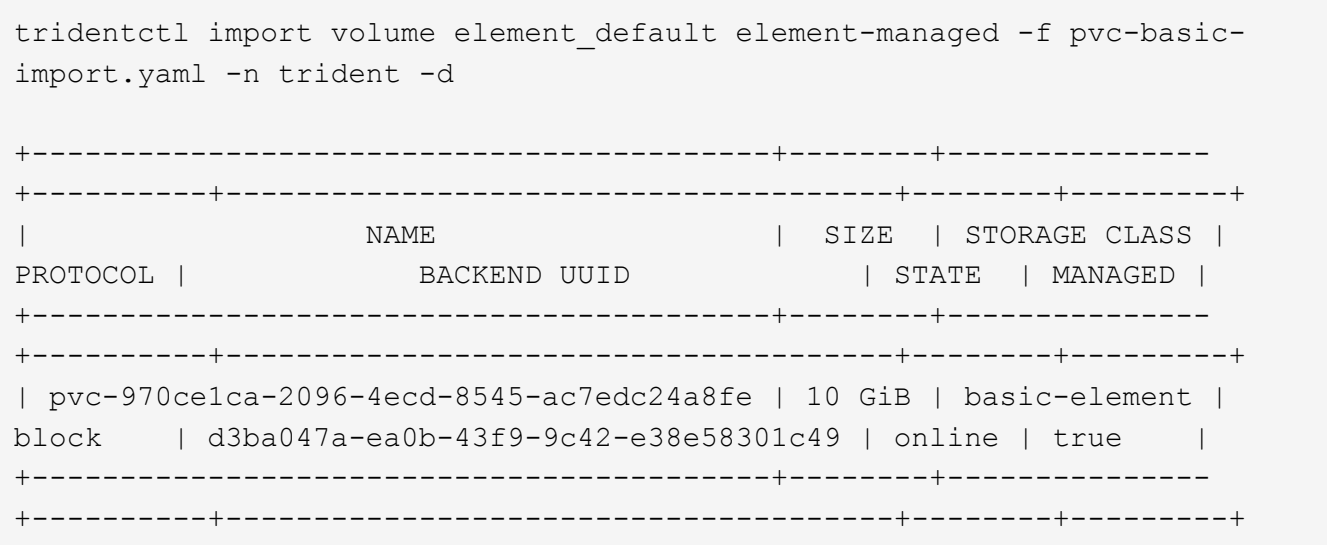

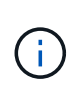

Element ドライバではボリューム名の重複がサポートされます。ボリューム名が重複している 場合、 Trident のボリュームインポートプロセスはエラーを返します。回避策として、ボリュ ームをクローニングし、一意のボリューム名を指定します。次に、クローンボリュームをイン ポートします。

gcp-cvs インポート

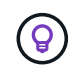

GCP の NetApp Cloud Volumes Service から作成されたボリュームをインポートするには、名 前ではなくボリュームパスでボリュームを特定します。

をインポートします gcp-cvs バックエンドのボリュームの名前はです gcpcvs\_YEppr を指定します `adroitjolly-swift`では、次のコマンドを使用します。

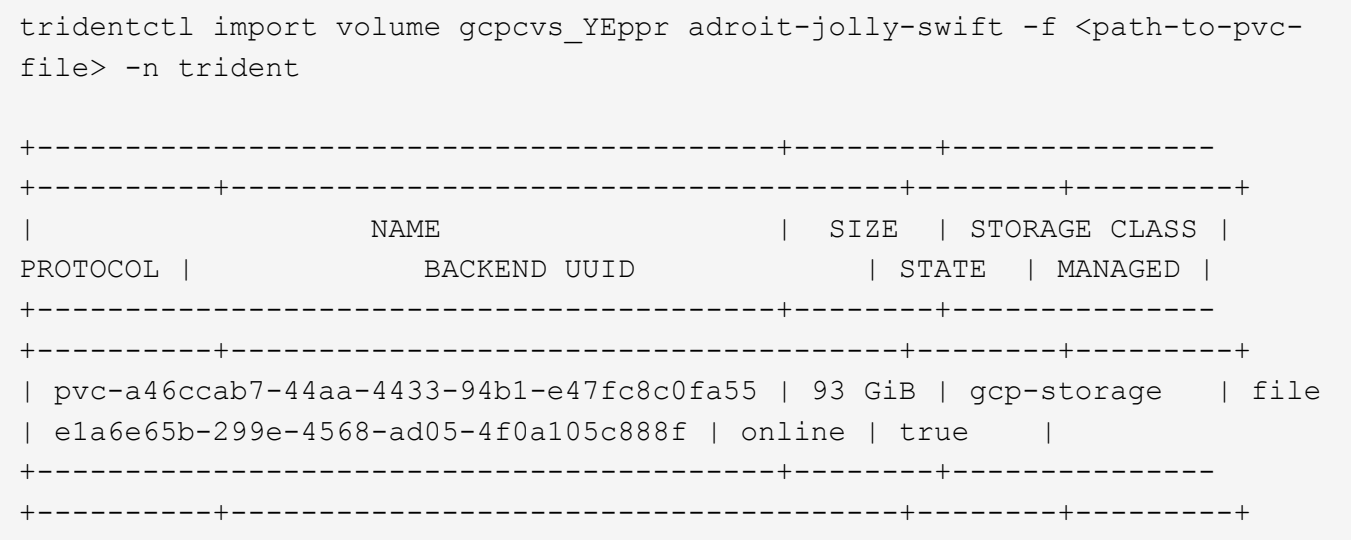

 $\left( \begin{smallmatrix} 1\\1 \end{smallmatrix} \right)$ 

ボリュームパスは、 / のあとのボリュームのエクスポートパスの部分です。たとえば、エクス ポートパスがの場合などです 10.0.0.1:/adroit-jolly-swift、ボリュームのパスはです adroit-jolly-swift。

## azure-netapp-files インポート

をインポートします azure-netapp-files バックエンドのボリュームの名前はです azurenetappfiles\_40517 を指定します `importvol1`を使用して、次のコマンドを実行します。

tridentctl import volume azurenetappfiles\_40517 importvol1 -f <path-topvc-file> -n trident +------------------------------------------+---------+--------------- +----------+--------------------------------------+--------+---------+ | NAME | SIZE | STORAGE CLASS | PROTOCOL | BACKEND UUID | STATE | MANAGED | +------------------------------------------+---------+--------------- +----------+--------------------------------------+--------+---------+ | pvc-0ee95d60-fd5c-448d-b505-b72901b3a4ab | 100 GiB | anf-storage | file | 1c01274f-d94b-44a3-98a3-04c953c9a51e | online | true | +------------------------------------------+---------+--------------- +----------+--------------------------------------+--------+---------+

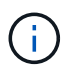

ANF ボリュームのボリュームパスは、 / のあとのマウントパスにあります。たとえば、マウン トパスがの場合などです 10.0.0.2:/importvol1、ボリュームのパスはです importvol1。 Copyright © 2024 NetApp, Inc. All Rights Reserved. Printed in the U.S.このドキュメントは著作権によって保 護されています。著作権所有者の書面による事前承諾がある場合を除き、画像媒体、電子媒体、および写真複 写、記録媒体、テープ媒体、電子検索システムへの組み込みを含む機械媒体など、いかなる形式および方法に よる複製も禁止します。

ネットアップの著作物から派生したソフトウェアは、次に示す使用許諾条項および免責条項の対象となりま す。

このソフトウェアは、ネットアップによって「現状のまま」提供されています。ネットアップは明示的な保 証、または商品性および特定目的に対する適合性の暗示的保証を含み、かつこれに限定されないいかなる暗示 的な保証も行いません。ネットアップは、代替品または代替サービスの調達、使用不能、データ損失、利益損 失、業務中断を含み、かつこれに限定されない、このソフトウェアの使用により生じたすべての直接的損害、 間接的損害、偶発的損害、特別損害、懲罰的損害、必然的損害の発生に対して、損失の発生の可能性が通知さ れていたとしても、その発生理由、根拠とする責任論、契約の有無、厳格責任、不法行為(過失またはそうで ない場合を含む)にかかわらず、一切の責任を負いません。

ネットアップは、ここに記載されているすべての製品に対する変更を随時、予告なく行う権利を保有します。 ネットアップによる明示的な書面による合意がある場合を除き、ここに記載されている製品の使用により生じ る責任および義務に対して、ネットアップは責任を負いません。この製品の使用または購入は、ネットアップ の特許権、商標権、または他の知的所有権に基づくライセンスの供与とはみなされません。

このマニュアルに記載されている製品は、1つ以上の米国特許、その他の国の特許、および出願中の特許によ って保護されている場合があります。

権利の制限について:政府による使用、複製、開示は、DFARS 252.227-7013(2014年2月)およびFAR 5252.227-19(2007年12月)のRights in Technical Data -Noncommercial Items(技術データ - 非商用品目に関 する諸権利)条項の(b)(3)項、に規定された制限が適用されます。

本書に含まれるデータは商用製品および / または商用サービス(FAR 2.101の定義に基づく)に関係し、デー タの所有権はNetApp, Inc.にあります。本契約に基づき提供されるすべてのネットアップの技術データおよび コンピュータ ソフトウェアは、商用目的であり、私費のみで開発されたものです。米国政府は本データに対 し、非独占的かつ移転およびサブライセンス不可で、全世界を対象とする取り消し不能の制限付き使用権を有 し、本データの提供の根拠となった米国政府契約に関連し、当該契約の裏付けとする場合にのみ本データを使 用できます。前述の場合を除き、NetApp, Inc.の書面による許可を事前に得ることなく、本データを使用、開 示、転載、改変するほか、上演または展示することはできません。国防総省にかかる米国政府のデータ使用権 については、DFARS 252.227-7015(b)項(2014年2月)で定められた権利のみが認められます。

#### 商標に関する情報

NetApp、NetAppのロゴ、<http://www.netapp.com/TM>に記載されているマークは、NetApp, Inc.の商標です。そ の他の会社名と製品名は、それを所有する各社の商標である場合があります。